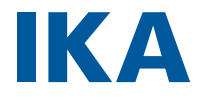

designed for scientists

## **IKA G-L**

# DEUTSCH

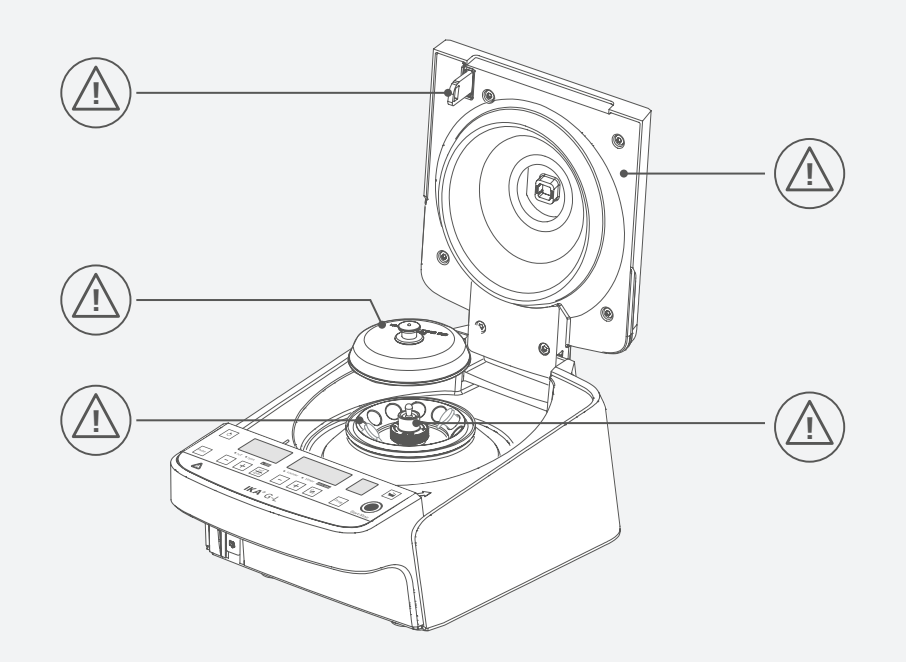

Fig. 1

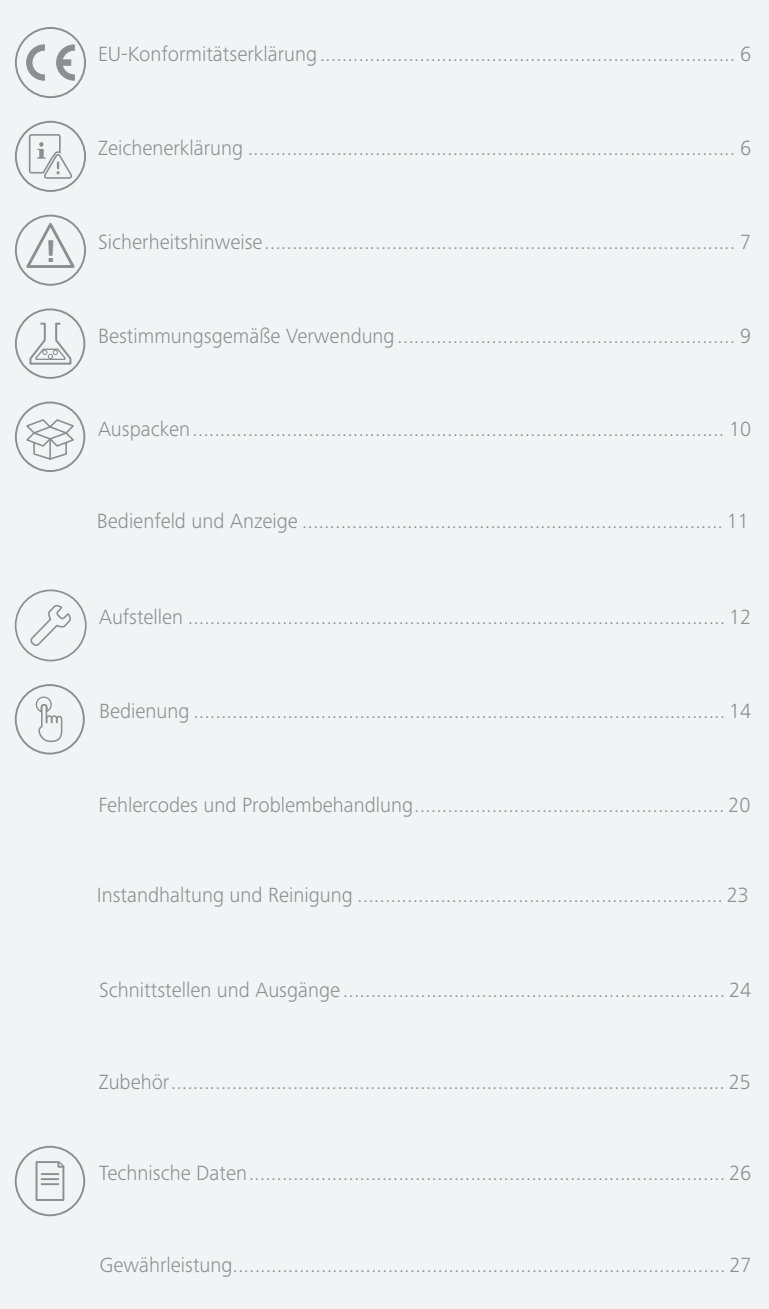

## **EU-Konformitätserklärung**

Wir erklären in alleiniger Verantwortung, dass dieses Produkt den Bestimmungen der Richtlinien 2014/35/EU, 2006/42/EG, 2014/30/EU und 2011/65/EU entspricht und mit den folgenden Normen und normativen Dokumenten übereinstimmt: EN 61010-1, EN 61010-2-020, EN 60529, EN 61326-1, EN ISO 12100.

Eine Kopie der vollständigen EU-Konformitätserklärung kann bei sales@ika.com angefordert werden.

## **Zeichenerklärung**

/// Warnsymbole

(Extrem) Gefährliche Situation, bei der die Nichtbeachtung des Sicher-**Gefahr!** (Extrem) Gefährliche Situation, bei der die Nichtbeachtung d<br>heitshinweises zu Tod oder schwerer Verletzung führen kann.

Gefährliche Situation, bei der die Nichtbeachtung des Sicherheitshinwei-ses zu Tod oder schwerer Verletzung führen kann. **Warnung!**

Gefährliche Situation, bei der die Nichtbeachtung des Sicherheitshinwei-**Vorsicht!** Gefährliche Situation, bei der die Nichtl<br>.ses zu leichter Verletzung führen kann

**! Hinweis!** Weist z. B. auf Handlungen hin die zu Sachbeschädigungen führen können.

### /// Generelle Symbole

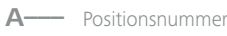

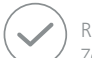

Richtig / Resultat Zeigt die korrekte Durchführung bzw. das Resultat eines Handlungsschritts an.

Falsch Zeigt die fehlerhafte Durchführung eines Handlungsschritts an.

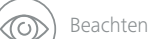

Zeigt Handlungsschritte an, bei denen besonders auf ein bestimmtes Detail geachtet werden muss.

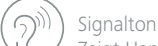

Zeigt Handlungsschritte an, bei denen akustische Signaltöne zu hören sind.

## **Sicherheitshinweise**

### /// Allgemeine Hinweise

- › **Lesen Sie die Betriebsanleitung vor Inbetriebnahme vollständig und beachten Sie die Sicherheitshinweise.**
- › Bewahren Sie die Betriebsanleitung für alle zugänglich auf.
- › Beachten Sie, dass nur geschultes Personal mit dem Gerät arbeitet.
- › Beachten Sie die Sicherheitshinweise, Richtlinien, Arbeitsschutz und Unfallverhütungsvorschriften.
- › Betreiben Sie das Gerät nur, wenn es in technisch einwandfreiem Zustand ist.

### **Vorsicht!**

- › Tragen Sie Ihre persönliche Schutzausrüstung entsprechend der Gefahrenklasse des zu bearbeitenden Mediums. Ansonsten besteht eine Gefährdung durch:
	- Spritzen von Flüssigkeiten.
	- Erfassen von Körperteilen, Haaren, Kleidungsstücken und Schmuck.

### **! Hinweis!**

› Beachten Sie die gekennzeichneten Stellen in Fig. 1.

### /// Geräteaufbau

### **Vorsicht!**

› Der Netzschalter des IKA-Geräts muss jederzeit unverzüglich, direkt und gefahrlos erreichbar sein. Kann der Zugriff nicht sichergestellt werden, muss ein zusätzlicher, gut erreichbarer Not-Aus-Schalter im Arbeitsbereich installiert werden.

### **! Vorsicht!**

- › Stellen Sie das Gerät frei auf einer ebenen, stabilen, sauberen, rutschfesten, trockenen und feuerfesten Fläche auf.
- › Stellen Sie sicher, dass die Lüftungsschlitze an der Unterseite und auf der Rückseite des Geräts durch nichts blockiert sind.
- › Beladen Sie die Rotoren immer symmetrisch und stellen Sie sicher, dass während der Zentrifugation keine unzulässige Unwucht entsteht.

### /// Arbeiten mit dem Gerät

### **Gefahr!**

- › Verwenden Sie das Gerät nicht in explosionsgefährdeten Bereichen, es ist nicht EX-geschützt.
- › Bei Stoffen, die ein zündfähiges Gemisch bilden können, müssen geeignete Schutzmaßnahmen, wie z.B. das Arbeiten unter einem Abzug, ergriffen werden.
- › Zur Vermeidung von Personen- und Sachschäden beachten Sie bei der Bearbeitung von gefährlichen Stoffen die einschlägigen Schutz- und Unfallverhütungsmaßnahmen.
- › Das Gerät muss auf einer ebenen Stellfläche betrieben werden und darf während dem Betrieb nicht bewegt werden.

**!**

### **Warnung!**

- › Bei der Zentrifugation von gefährlichen Stoffen bzw. Stoffgemischen, die toxisch oder mit pathogenen Mikroorganismen verseucht sind, sind durch den Benutzer geeignete Maßnahmen zu treffen. Es müssen grundsätzlich Zentrifugiergefäße mit speziellen Schraubverschlüssen für gefährliche Substanzen verwendet werden.
- › Bei Materialien der Risikogruppe 3 und 4 ist zusätzlich zu den verschließbaren Zentrifugiergefäßen ein Bio-Sicherheitssystem zu verwenden (siehe Handbuch "Laboratory Biosafety Manual" der Weltgesundheitsorganisation). Für diese Zentrifuge sind keine Bio-Sicherheitssysteme erhältlich.

### **! Hinweis!**

- Überprüfen sie vor dem Start des Geräts bei der ersten Inbetriebnahme, ob der Rotor festgeschraubt ist. Anderenfalls können dauerhafte Schäden am Gerät und am Zubehör die Folge sein.
- › Der Rotor ist extremen Belastungen ausgesetzt. Schwere innere Materialschäden können auch in Folge leichter Kratzer und Risse entstehen. Benutzen Sie das Gerät nicht, wenn der Rotor beschädigt ist.
- › Nehmen Sie die Zentrifuge nicht in Betrieb, wenn der Schleuderraum Schäden aufweist.
- › Bearbeiten Sie keine radioaktiven, brennbaren, entzündlichen Materialien oder Materialien, die chemisch mit hoher Energie miteinander reagieren.
- › Treten beim Start der Zentrifuge ungewöhnliche Geräusche auf, ist der Rotor nicht richtig befestigt. Schalten Sie die Zentrifuge in diesem Fall sofort aus.
- › Abdeckungen bzw. Teile, die ohne Hilfsmittel vom Gerät entfernt werden können, müssen zum sicheren Betrieb wieder am Gerät angebracht sein. Dadurch wird das Eindringen von Fremdkörpern und Flüssigkeiten verhindert.
- › Vor der Zentrifugation müssen die Probengefäße per Sichtprüfung auf eventuelle Schäden überprüft werden. Beschädigte Probengefäße können die Zentrifuge und das Zubehör beschädigen.
- › Wenn Sie aggressive Chemikalien verwenden, schützen Sie das Gerät vor Schäden durch diese Chemikalien.
- › Bearbeiten Sie nur Medien, bei denen der Energieeintrag durch das Bearbeiten unbedenklich ist. Dies gilt auch für andere Energieeinträge, z. B. durch Lichteinstrahlung.
- › Verwenden Sie mit dem Rotor immer auch die Rotorabdeckung.
- › Überprüfen Sie den Rotor und die Rotorabdeckung regelmäßig.
- Lassen Sie den Motor nicht ohne Rotor laufen.
- › Das Gerät darf nur unter Aufsicht betrieben werden.
- › Bewegen Sie die Zentrifuge während des Betriebs nicht und setzen Sie sie keinen Stößen aus.
- › Die Gerätefüße müssen sauber und unbeschädigt sein.

### /// Zubehör

- › Vermeiden Sie Stöße und Schläge auf Gerät oder Zubehör.
- › Prüfen Sie vor jeder Verwendung Gerät und Zubehör auf Beschädigungen. Verwenden Sie keine beschädigten Teile.
- › Sicheres Arbeiten ist nur mit Zubehör, das im Kapitel "Zubehör" beschrieben wird, gewährleistet.
- Das Netzkabel vor dem Anbringen oder Auswechseln von Zubehör trennen.

### /// Spannungsversorgung/Abschalten des Gerätes

- › Die Spannungsangabe des Typenschildes muss mit der Netzspannung übereinstimmen.
- › Die Trennung des Gerätes vom Stromversorgungsnetz erfolgt nur durch Ziehen des Netzbzw. Gerätesteckers.
- › Das Gerät darf nur mit dem originalen Netzkabel betrieben werden.
- › Die Steckdose für die Netzanschlussleitung muss leicht erreichbar und zugänglich sein.
- › Nach einer Unterbrechung der Stromzufuhr läuft das Gerät nicht von selbst wieder an.

### /// Instandhaltung

› Das Gerät darf, auch im Reparaturfall, nur von einer Fachkraft geöffnet werden. Vor dem Öffnen ist der Netzstecker zu ziehen. Spannungsführende Teile im Innern des Gerätes können auch längere Zeit nach Ziehen des Netzsteckers noch unter Spannung stehen.

### /// Entsorgung des Geräts

› Die Entsorgung von Geräten, Verpackungen, Zubehörteilen hat in Übereinstimmung mit den nationalen Vorschriften zu erfolgen.

## **Bestimmungsgemäße Verwendung**

### /// Verwendung

- › Die Zentrifuge IKA G-L eignet sich für die Trennung von Stoffen und Stoffgemischen unterschiedlicher Dichte.
- › Betriebsart: Tischgerät.

### /// Verwendungsgebiet

Laborähnliche Umgebung im Innenbereich in Forschung, Lehre, Gewerbe oder Industrie.

Der Schutz für den Benutzer ist nicht mehr gewährleistet:

- › Wenn das Gerät mit Zubehör betrieben wird, welches nicht vom Hersteller geliefert oder empfohlen wird.
- › Wenn das Gerät in nicht bestimmungsgemäßem Gebrauch entgegen der Herstellervorgabe betrieben wird.
- › Wenn Veränderungen am Gerät oder Leiterplatte durch Dritte vorgenommen werden.

## **Auspacken**

 $\bigotimes$ 

- › Das Gerät vorsichtig auspacken.
- › Nehmen Sie bei Beschädigungen sofort den Tatbestand auf (Post, Bahn oder Logistikunternehmen).

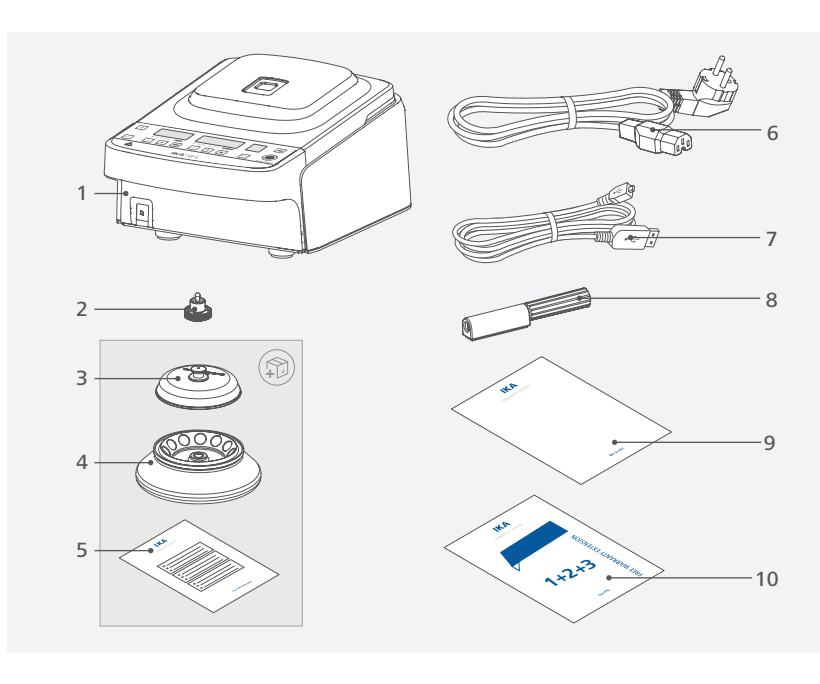

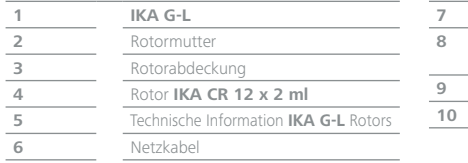

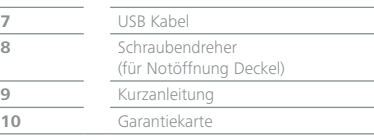

## **Bedienfeld und Anzeige**

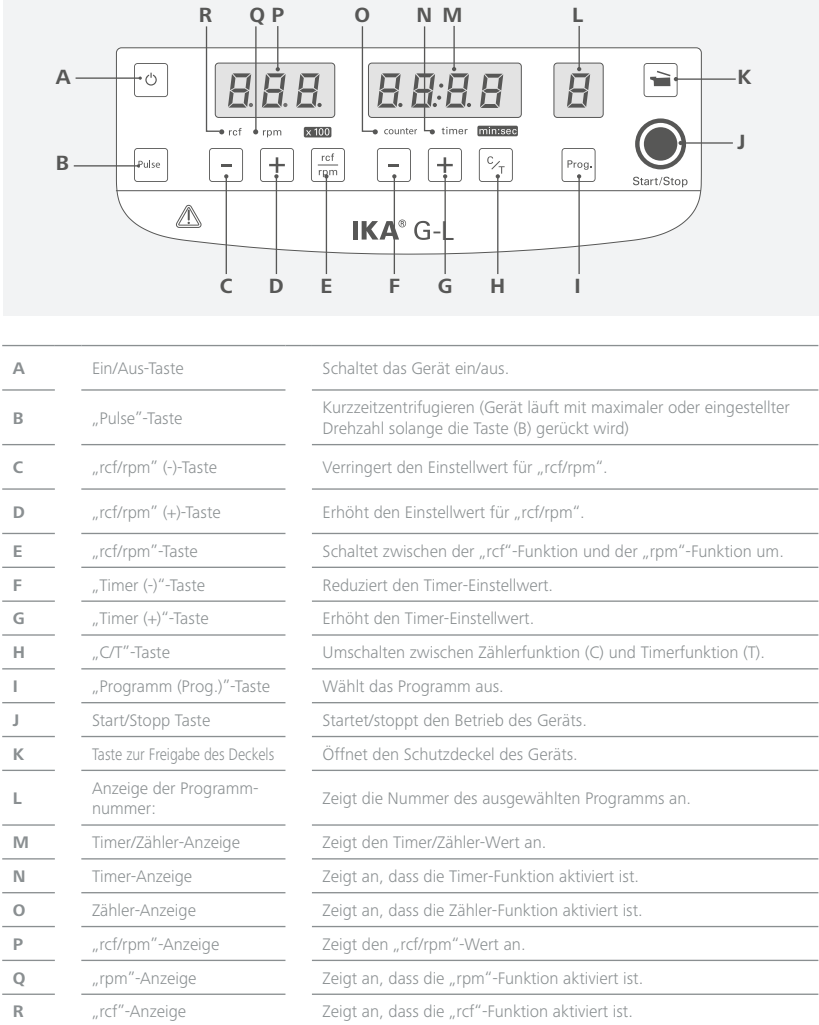

 $\bigcirc$ 

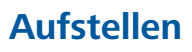

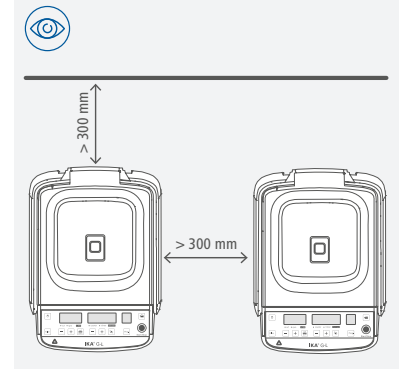

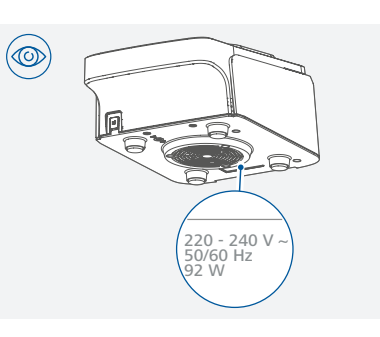

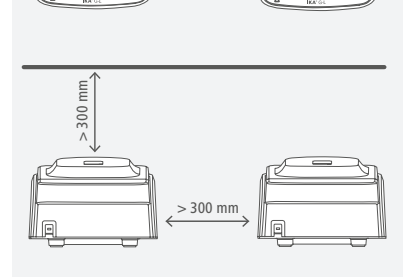

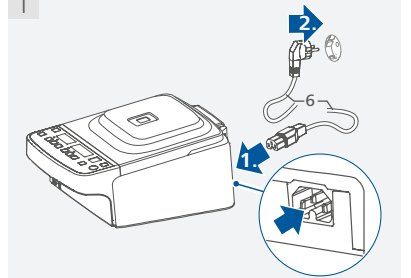

1

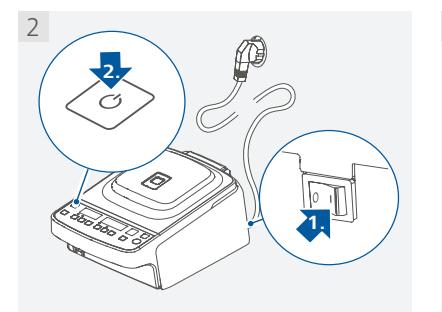

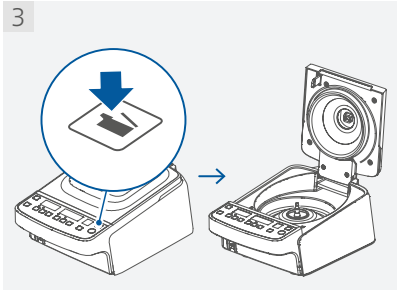

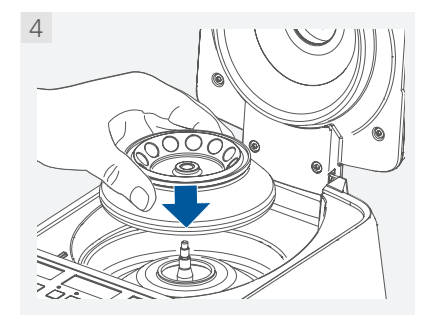

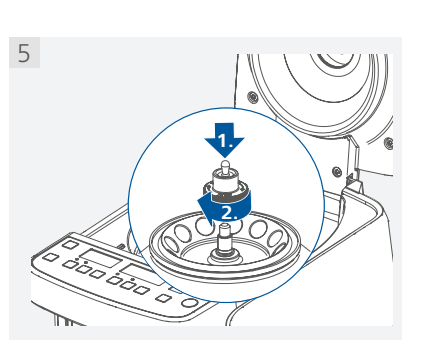

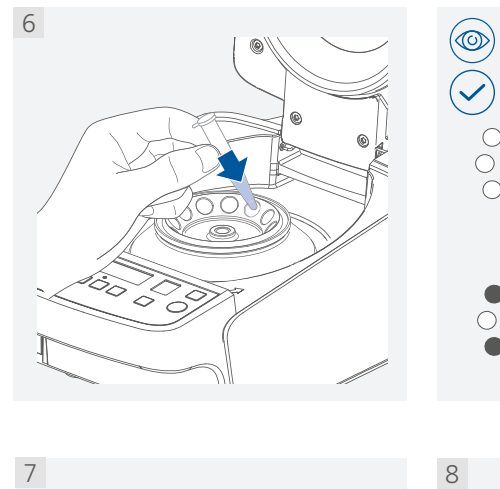

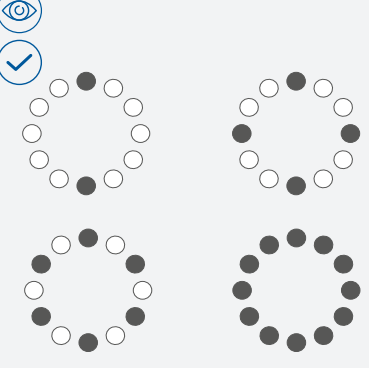

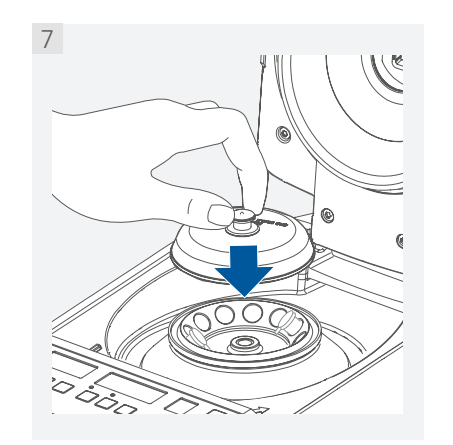

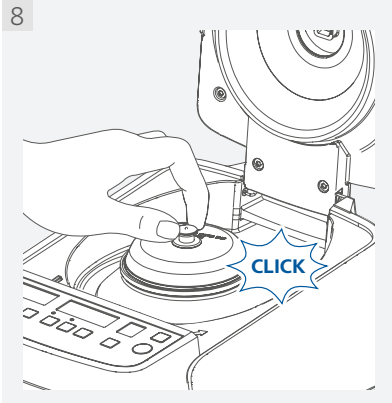

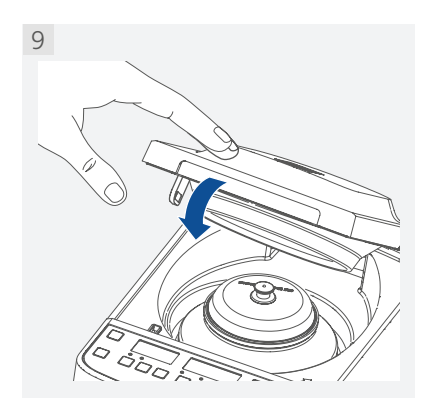

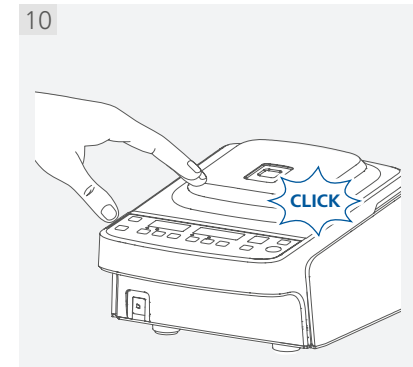

## **Bedienung**

 $\begin{matrix} \mathbb{R} \end{matrix}$ 

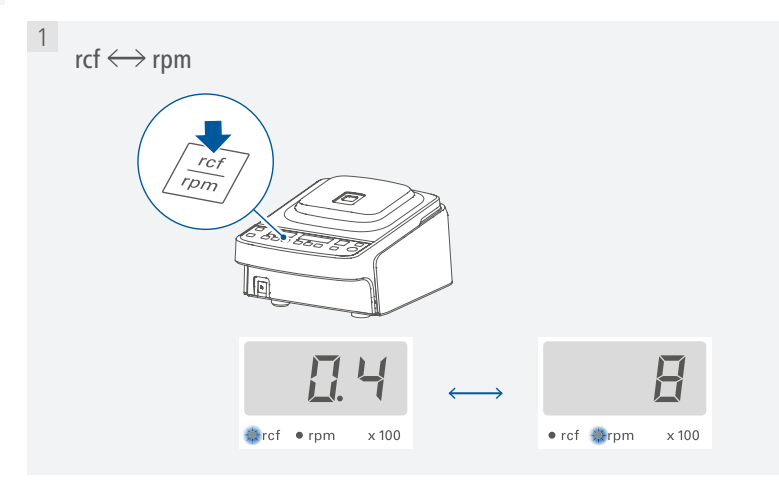

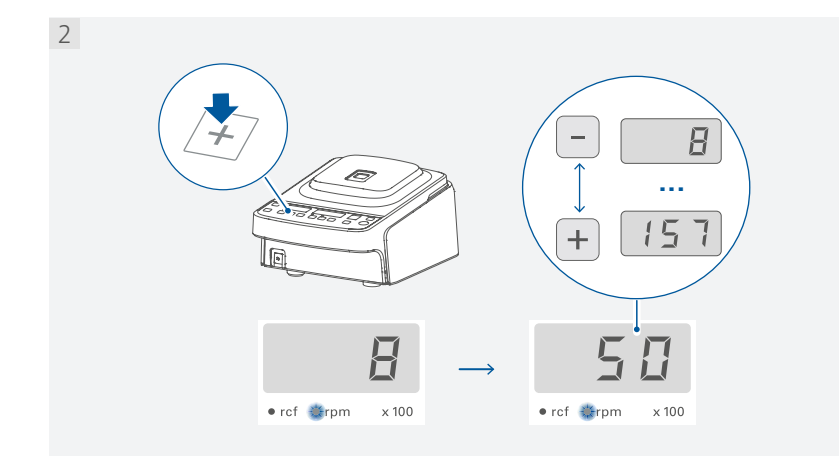

RZB (g-Zahl) Berechnung nach DIN 58970:

### $RZB = 1.118 * 10^{-5} * n^2 * r_{max}$

*n:* Drehzahl in 1/min *rmax*: maximaler Zentrifugationsradius in cm

Beispiel: Der maximale Zentrifugationsradius des Rotors IKA G-L CR 12x2ml beträgt 6 cm. Bei einer Drehzahl von 15700 rpm wird eine maximale g-Zahl von 16500xg erreicht.

Umschalten zwischen "rcf" und "rpm"/Einstellen von "rcf" oder "rpm": Umschalten zwischen den Funktionen "Counter" und "Timer"/Einstellen des Timers:

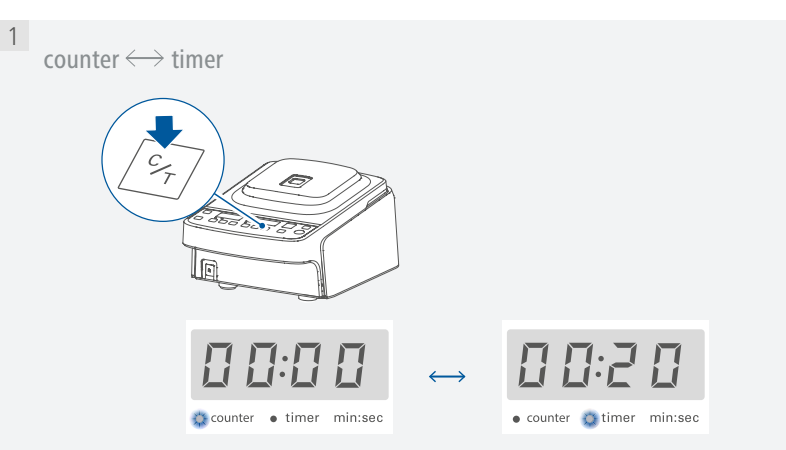

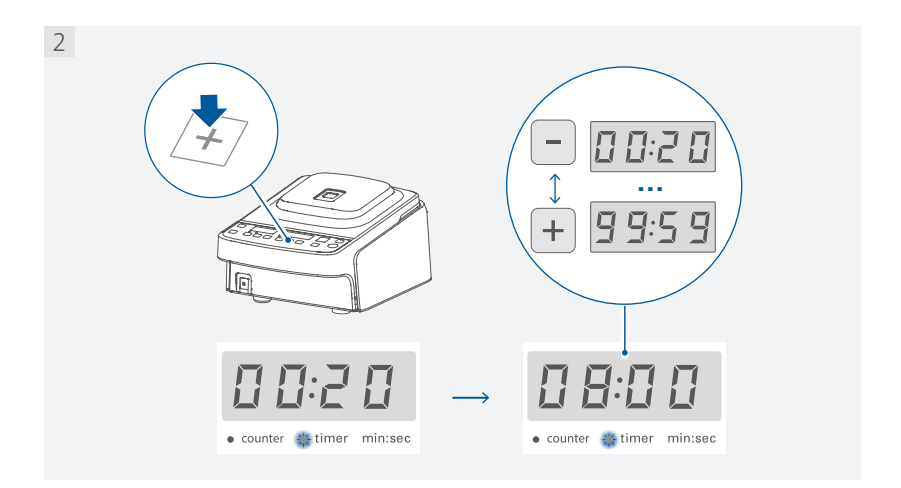

Zentrifugieren:

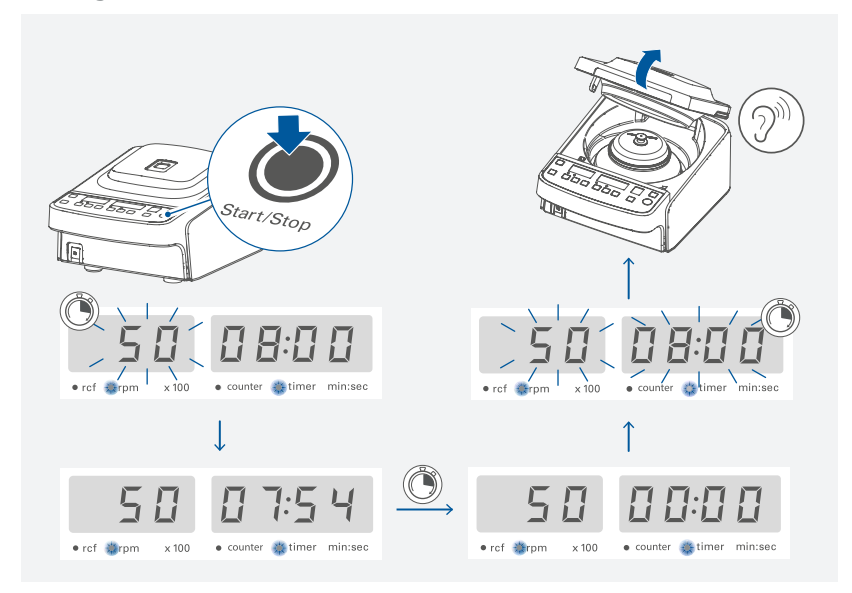

#### Pulse-Funktion:

#### Kurzzeitzentrifugieren mit maximaler Drehzahl oder eingestellter Drehzahl:

- › Einstellen der gewünschten Drehzahl mit der Taste rpm+ (D) / rpm- (C).
- › Öffnen Sie den Schutzdeckel durch Drücken der Taste (K).
- › Drücken und halten sie die Taste Pulse (B).
- › Um zwischen dem eingestellten Drehzahlwert (SET) und der maximalen Drehzahl (157) zu wechseln drücken sie die Taste Pulse (B) länger bis das Display wechselt (von 157 zu SET oder umgekehrt).
- › Schließen Sie den Deckel.

#### Aktivieren der Pulse-Funktion:

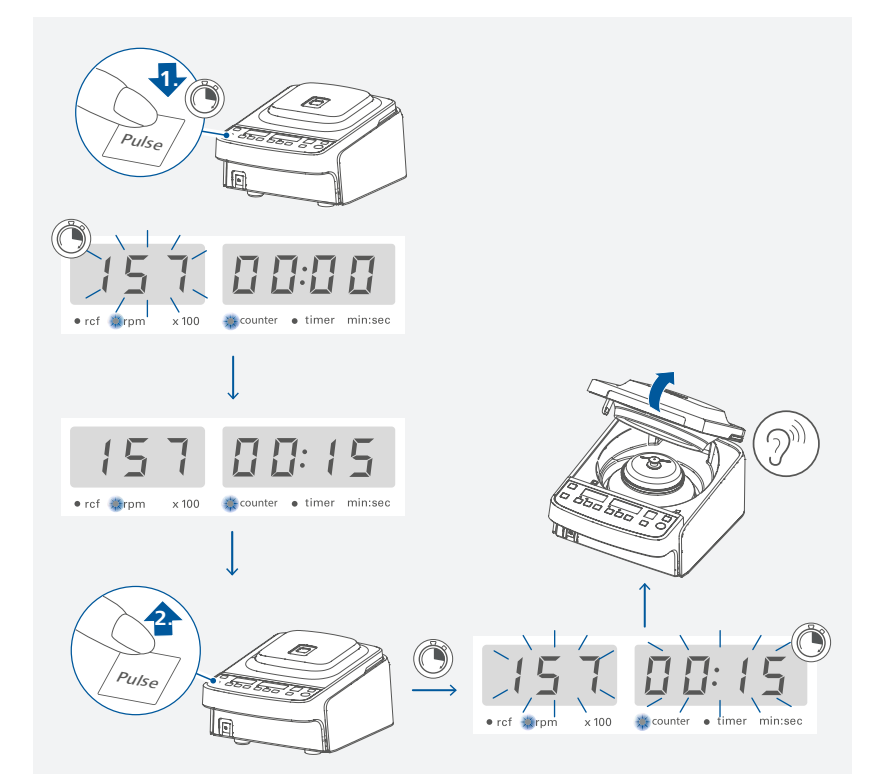

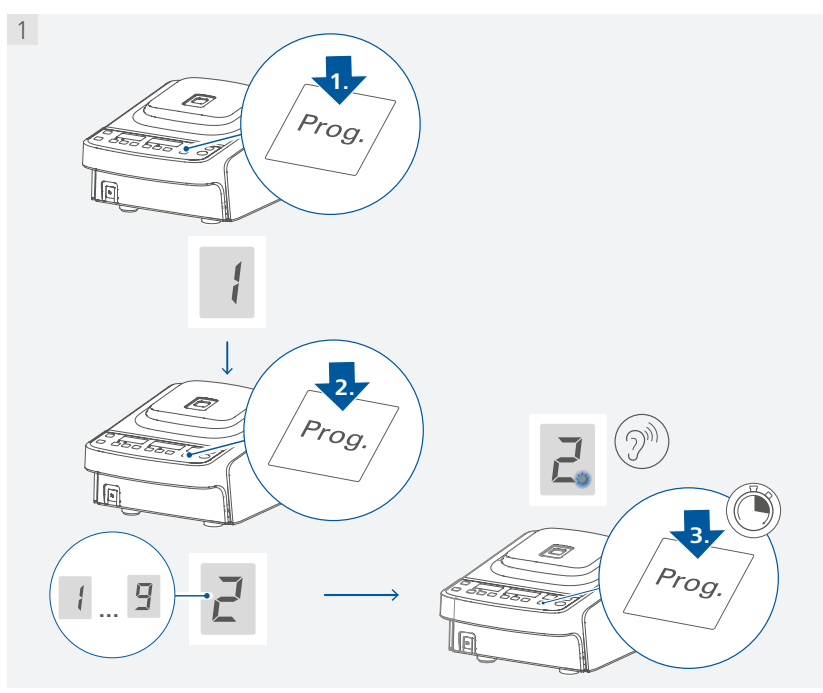

<sup>1</sup>

90

 $\bullet$  rof  $\equiv$  rpm  $\times 100$ 

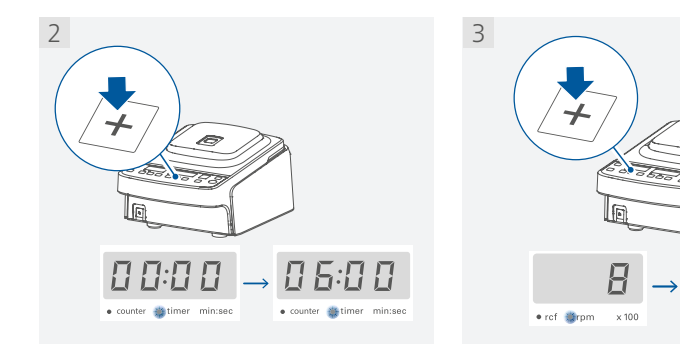

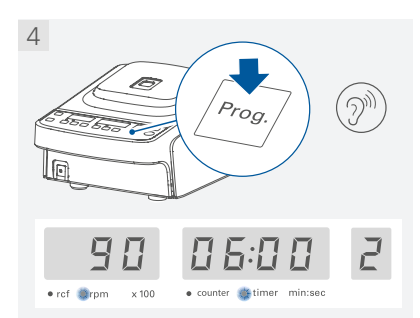

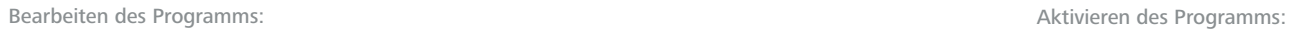

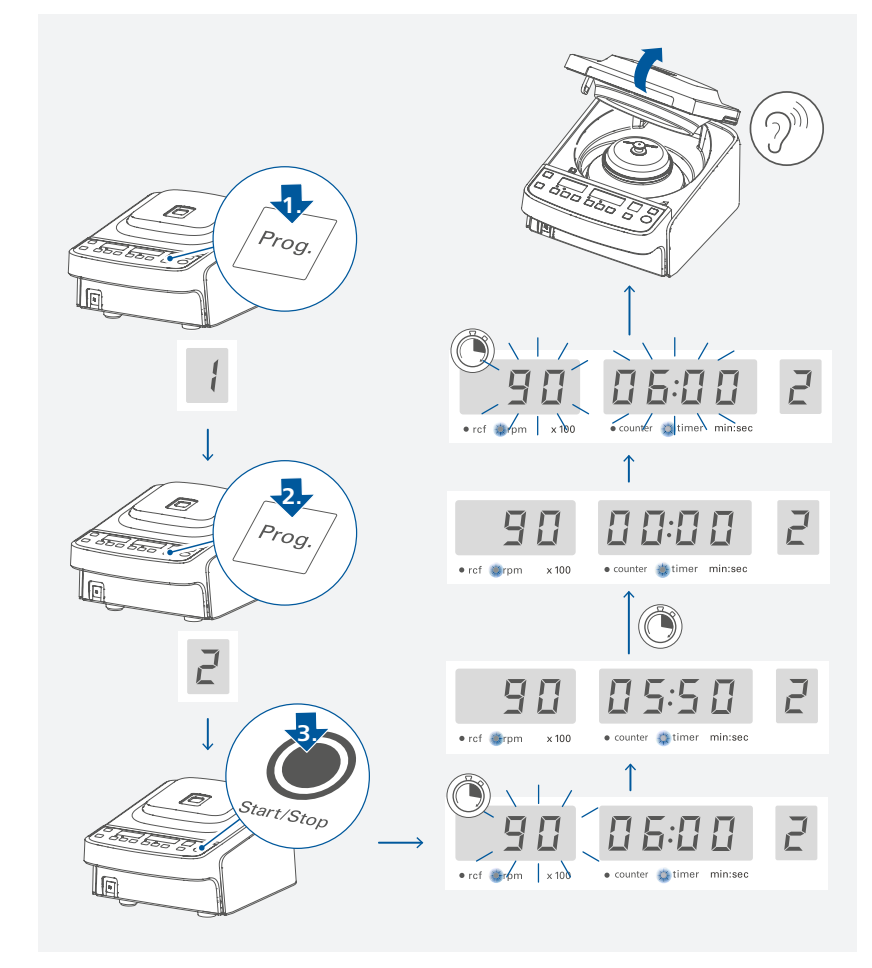

## **Fehlercodes und Problembehandlung**

### /// Fehlercodes

Wenn ein Fehler auftritt, wird dieser durch einen Fehlercode im Display angezeigt. Gehen Sie dann wie folgt vor:

- › Gerät am Geräteschalter ausschalten
- › Korrekturmaßnahmen treffen
- › Gerät am Netzschalter einschalten (Fehlercode wird nochmals im Display angezeigt)
- › Ein/Aus-Taste betätigen (Fehlercode wird gelöscht und Gerät ist wieder einsatzbereit)

#### **E** 2  $(EZ)$

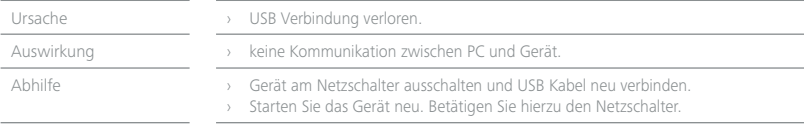

#### **E 3, E 48, E 74 (E 3, E 48, E 74)**

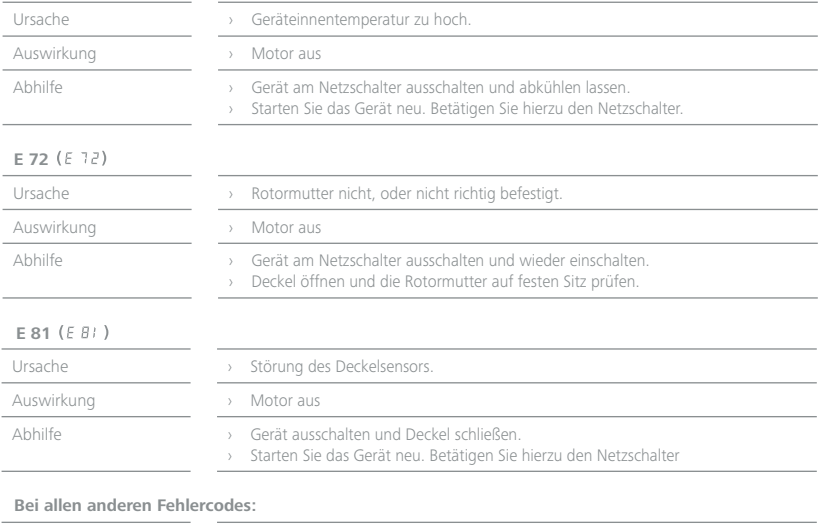

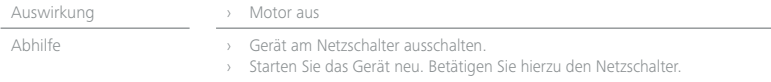

#### **Lässt sich der Fehler durch die beschriebenen Maßnahmen nicht beseitigen oder bei einem anderen Fehler:**

- › wenden Sie sich bitte an die IKA Serviceabteilung
- › senden Sie das Gerät mit einer kurzen Fehlerbeschreibung ein.

#### /// Warn- / Hinweiscodes

### $$

 $\sim$ 

L.

 $\sim$ 

- i  $\overline{\phantom{0}}$ 

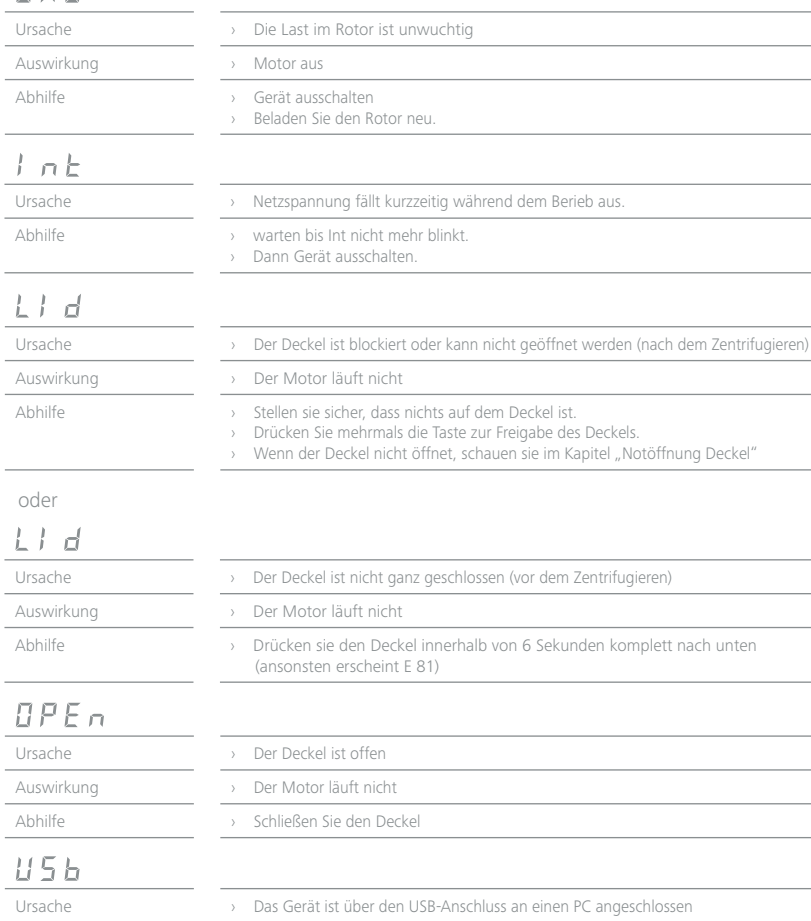

### /// Notöffnung Deckel

Im Notfall können Sie den Schutzdeckel wie folgt beschrieben öffnen:

- › Trennen Sie das Gerät von der Stromversorgung.
- › Vergewissern Sie sich, dass der Rotor zum Stillstand gekommen ist.
- › Heben Sie das Gerät an und öffnen Sie den Schutzdeckel, indem Sie die mechanische Verriegelung zum Öffnen des Deckels im Notfall mit dem im Lieferumfang enthaltenen Schraubendreher bedienen.

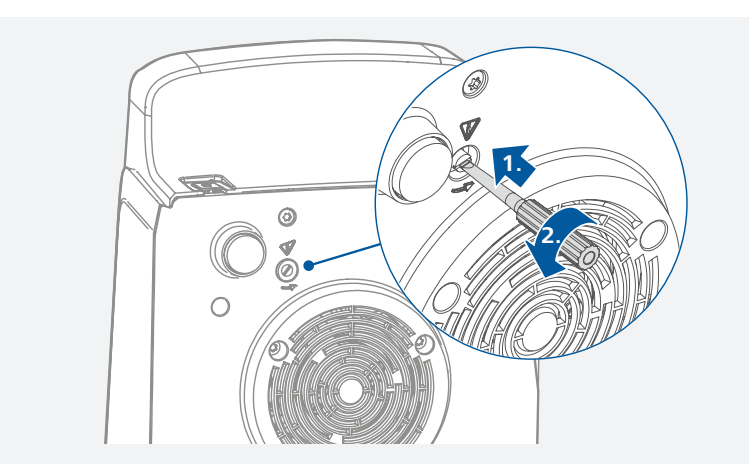

## **Vorsicht!**

Beachten Sie beim Anheben des Geräts, insbesondere nach einem Geräteausfall, dass der Motor an der Unterseite des Geräts sehr heiß sein kann. Berühren Sie das Gerät nur im Randbereich. Achten Sie auch auf die Probengefäße im Rotor. Die Proben können beim Anheben des Geräts herausfallen oder auslaufen.

## **Instandhaltung und Reinigung**

Das Gerät arbeitet wartungsfrei. Es unterliegt lediglich der natürlichen Alterung der Bauteile und deren statistischer Ausfallrate.

### /// Reinigung

Zum Reinigen den Netzstecker ziehen. Reinigen Sie IKA-Geräte nur mit von IKA freigegebenen Reinigungsmittel: Diese sind (tensidhaltiges) Wasser und Isopropanol.

- › Tragen Sie zum Reinigen des Gerätes Schutzhandschuhe.
- › Elektrische Geräte dürfen zu Reinigungszwecken nicht in das Reinigungsmittel gelegt werden.
- › Beim Reinigen darf keine Feuchtigkeit in das Gerät dringen.
- › Bevor eine andere als die vom Hersteller empfohlene Reinigungs- oder Dekontaminierungsmethode angewandt wird, hat sich der Benutzer beim Hersteller zu vergewissern, dass die vorgesehene Methode das Gerät nicht zerstört.

## /// Ersatzteilbestellung

Bei Ersatzteilbestellungen geben Sie bitte Folgendes an:

- › Gerätetyp.
- › Fabrikationsnummer des Gerätes, siehe Typenschild.
- › Positionsnummer und Bezeichnung des Ersatzteiles, siehe **www.ika.com**.
- › Softwareversion (kurz sichtbar im Display beim Einschalten des Gerätes).

## /// Reparaturfall

#### **Bitte senden Sie nur Geräte zur Reparatur ein, die gereinigt und frei von gesundheitsgefährdenden Stoffen sind.**

Fordern Sie hierzu das Formular "**Unbedenklichkeitsbescheinigung**" bei IKA an, oder verwenden Sie den download Ausdruck des Formulares auf der IKA Website **www.ika.com**. Senden Sie im Reparaturfall das Gerät in der Originalverpackung zurück. Lagerverpackungen sind für den Rückversand nicht ausreichend. Verwenden Sie zusätzlich eine geeignete Transportverpackung.

## **Schnittstellen und Ausgänge**

Das Gerät kann über die USB-Schnittstelle mit einem PC verbunden und z.B. mit der Laborsoftware labworldsoft® betrieben werden.

**Hinweis!** Beachten Sie hierzu die Systemvoraussetzungen sowie die Betriebsanleitung und Hilfestellungen der Software.

### /// USB Schnittstelle:

Der Universal Serial Bus (USB) ist ein serielles Bussystem zur Verbindung des Gerätes mit dem PC. Mit USB ausgestattete Geräte können im laufenden Betrieb miteinander verbunden werden (hot-plugging). Angeschlossene Geräte und deren Eigenschaften werden automatisch erkannt. Die USB-Schnittstelle kann auch zum Firmware-Update benutzt werden.

### /// USB Geräte-Treiber:

Laden Sie zuerst den aktuellen Treiber für IKA-Geräte mit USB Schnittstelle unter: *www.ika.com/ika/lws/download/usb-driver.zip.*

Installieren Sie den Treiber, indem Sie die Setup Datei ausführen. Anschließend verbinden Sie das IKA-Gerät durch das USB-Datenkabel mit dem PC. Die Datenkommunikation erfolgt über einen virtuellen COMPort.

### /// Befehlssyntax und Format:

Für den Befehlssatz gilt folgendes:

- › Die Befehle werden generell vom Rechner (Master) an das Gerät (Slave) geschickt.
- › Das Gerät sendet ausschließlich auf Anfrage des Rechners. Auch Fehlermeldungen können nicht spontan vom Gerät an den Rechner (Automatisierungssystem) gesendet werden.
- › Die Befehle werden in Großbuchstaben übertragen.
- › Befehle und Parameter sowie aufeinanderfolgende Parameter werden durch wenigstens ein Leerzeichen getrennt (Code: hex 0x20).
- › Jeder einzelne Befehl (incl. Parameter und Daten) und jede Antwort werden mit Blank CR LF abgeschlossen (Code: hex 0x0d hex 0x0A) und haben eine maximale Länge von 80 Zeichen.
- › Das Dezimaltrennzeichen in einer Fließkommazahl ist der Punkt (Code: hex 0x2E).

Die vorhergehenden Ausführungen entsprechen weitestgehend den Empfehlungen des NA-MUR-Arbeitskreises (NAMUR-Empfehlungen zur Ausführung von elektrischen Steckverbindungen für die analoge und digitale Signalübertragung an Labor-MSR-Einzelgeräten. Rev.1.1).

Die NAMUR Befehle und die zusätzlichen speziellen IKA Befehle zur Inbetriebnahme werden als einfache Befehle zwischen Gerät und PC übertragen. Mit einem verwendbaren Anschluß können diese Befehle direkt an das Gerät gegeben werden. Das Software-Paket labworldsoft stellt ein bequemes Werkzeug unter MS Windows zur Kontrolle das Gerät und das sammeln von Daten zur Verfügung. Es umfasst grafische Eintragungseigenschaften für z.B Motordrehzahlrampen.

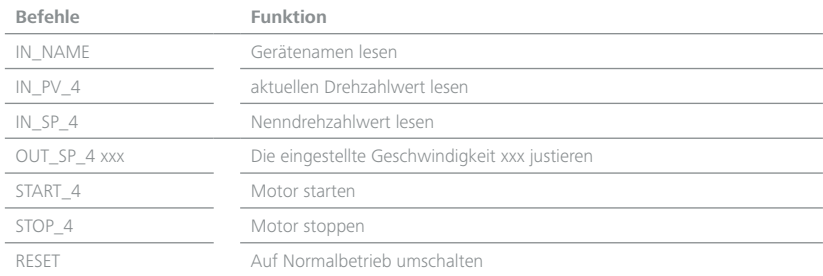

## **Zubehör**

Weiteres Zubehör finden Sie unter: **www.ika.com**.

## **Technische Daten Gewährleistung**

 $\equiv$ 

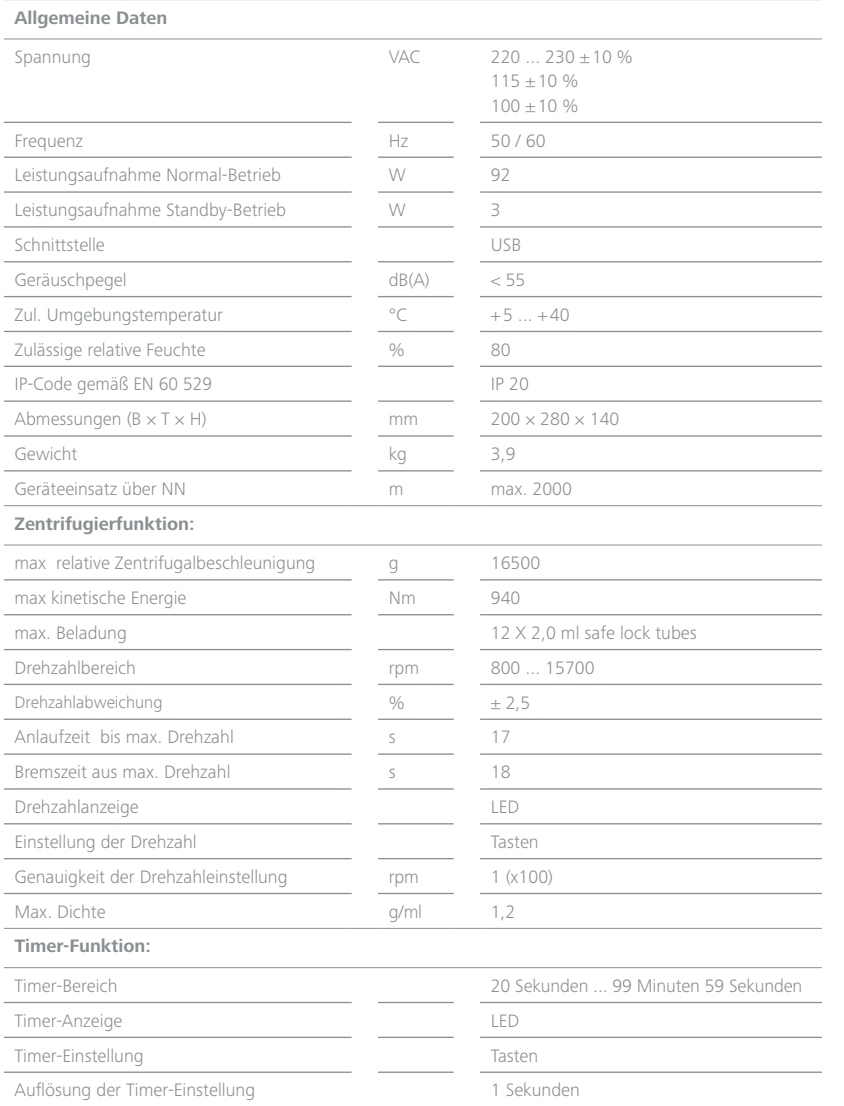

Technische Änderung vorbehalten!

Entsprechend den IKA-Verkaufs- und Lieferbedingungen beträgt die Gewährleistungszeit 24 Monate. Im Gewährleistungsfall wenden Sie sich bitte an Ihren Fachhändler. Sie können aber auch das Gerät unter Beifügung der Lieferrechnung und Nennung der Reklamationsgründe direkt an unser Werk senden. Die Frachtkosten gehen zu Ihren Lasten.

Die Gewährleistung erstreckt sich nicht auf Verschleißteile und gilt nicht für Störungen, die auf unsachgemäße Handhabung und unzureichende Pflege und Wartung, entgegen den Anweisungen in dieser Betriebsanleitung, zurückzuführen sind.

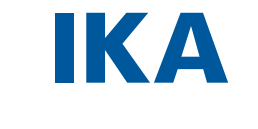

## designed for scientists

#### IKA-Werke GmbH & Co. KG

Janke & Kunkel-Straße 10, 79219 Staufen, Germany Phone: +49 7633 831-0, Fax: +49 7633 831-98 eMail: sales@ika.de

#### USA

IKA Works, Inc. Phone: +1 910 452-7059 eMail: usa@ika.net

#### **MALAYSIA**

IKA Works (Asia) Sdn Bhd Phone: +60 3 6099-5666 eMail: sales.lab@ika.my

#### JAPAN

IKA Japan K.K. Phone: +81 6 6730 6781 eMail: info\_japan@ika.ne.jp

#### **KORFA**

IKA Korea Ltd. Phone: +82 2 2136 6800 eMail: sales-lab@ika.kr

#### **CHINA**

IKA Works Guangzhou Phone: +86 20 8222 6771 eMail: info@ika.cn

#### INDIA

IKA India Private Limited Phone: +91 80 26253 900 eMail: info@ika.in

#### BRAZIL

IKA Brazil Phone: +55 19 3772 9600 eMail: sales@ika.net.br

#### POLAND

IKA Poland Sp. z o.o. Phone: +48 22 201 99 79 eMail: sales.poland@ika.com

#### UNITED KINGDOM

IKA England LTD. Phone: +44 1865 986 162 eMail: sales.england@ika.com

Discover and order the fascinating products of IKA online: **www.ika.com**

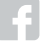

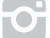

IKAworldwide **COLLAND IN STATE IKAWOrldwide** /// #lookattheblue **@IKAworldwide** 

200000023538a\_DE\_IKA G-L\_072019\_web 20000023538a\_DE\_IKA G-L\_072019\_web

Technical specifications may be changed without prior notice.